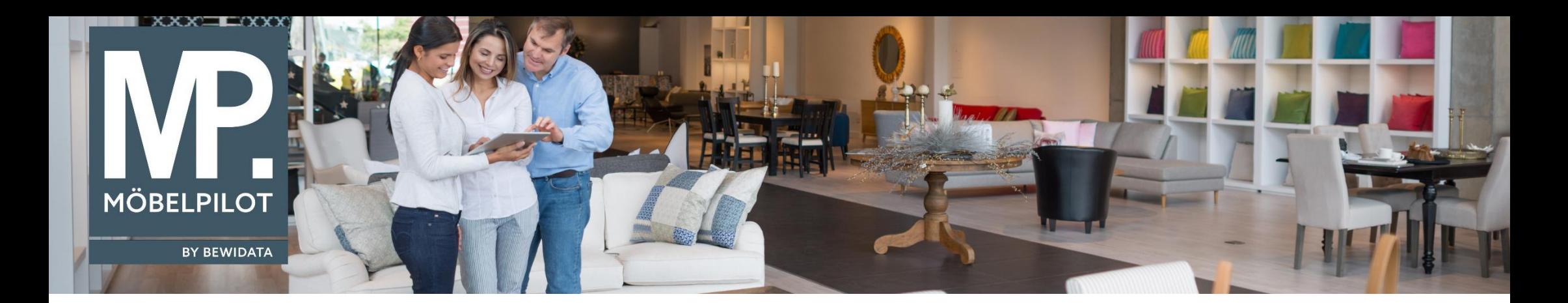

Tipps & Tricks (Oktober 2022; Version 7.10 ab Build 7177)

*Hätten Sie's gewusst? Tipps und Tricks zum MÖBELPILOT* 

Guten Tag,

bislang wurde Ihnen in **MÖBELPILOT** stets der buchhalterische Saldo angezeigt.

Auf vielfachen Kundenwunsch haben wir für Sie ab der Version 7.10, Build 7177 die Anzeige des **Auftragssaldos** neu programmiert.

Im Auftragskopf unter dem Reiter "**Konditionen**" wird nun eine neue Darstellung des **Auftragssaldos** angezeigt: Sie können nun direkt das offene Saldo nach Leistungserbringung einsehen.

Hier zu sehen sind folgende Informationen jeweils vor und nach Skonto:

- Gesamtbetrag
- Gesamtbetrag ohne USt.
- Gesamtkalkulation
- (an-)gezahlt
- Skonto wahrgenommen
- Offener Betrag in diesem Auftrag
- Guthaben in diesem Auftrag nach Rechnung und Auslieferung

Je nach Bearbeitungsstatus des Auftrages ändert sich die Anzeige der Werte (wie beispielsweise nach Druck der Rechnung bzw. Bestätigung der Auslieferung etc.).

**Hinweis***:* Wenn statt dem vereinbarten Skonto das wahrgenommene Skonto berücksichtigt wird, erscheint in den beiden letzten Spalten ein hochgestelltes Sternchen. Wenn Sie mit der Maus über das Sternchen fahren, wird Ihnen auch ein Tooltip angezeigt.

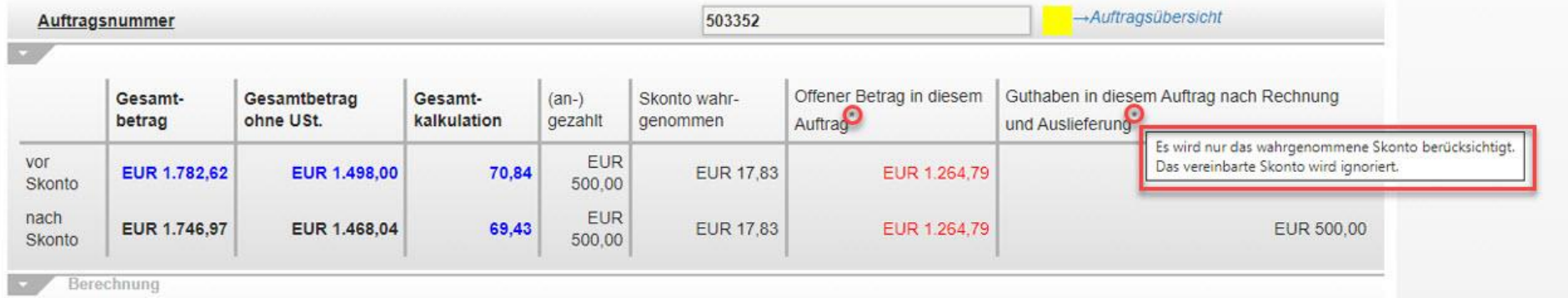

Wir hoffen, dass Sie diese Tipps wieder zeitsparend voranbringen.

Ihr **MÖBELPILOT**-Team

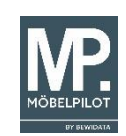

 bewidata unternehmensberatung und edv-service gmbh erthalstraße 1 → 55118 mainz → telefon: 0 61 31. 63 92.0 → internet: <u>[www.moebelpilot.com](http://www.moebelpilot.com/)</u> = e-mail: <u>[support@moebelpilot.de](mailto:support@moebelpilot.de)</u> handelsregister mainz HRB 4285 ∙ geschäftsführer: hans-jürgen röhrig